# $||||||||||||||||$ **CISCO**

#### Cisco Embedded Automation Systems - EASy Connectivity Verification

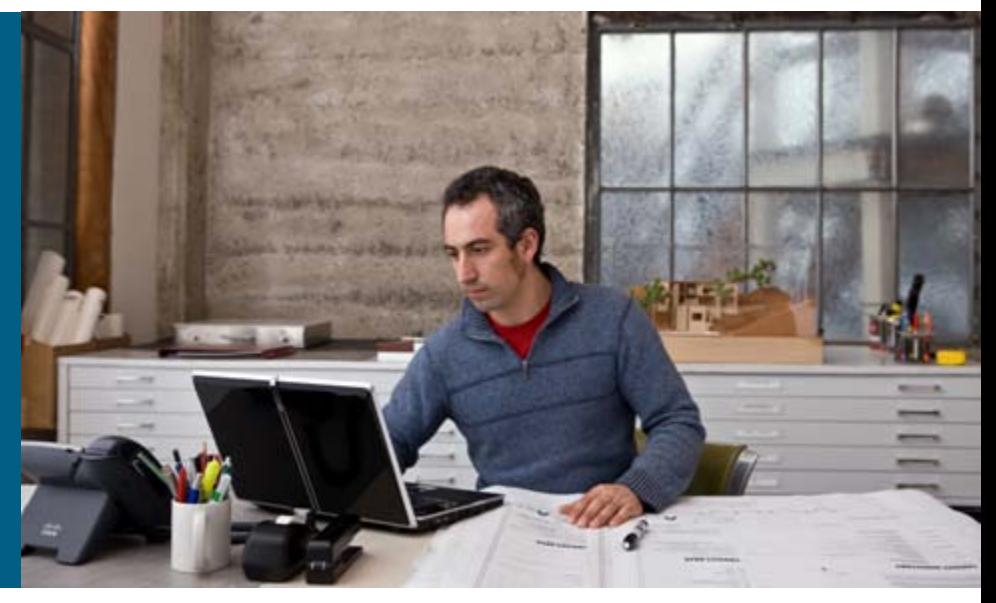

**January 2010**

# Objective

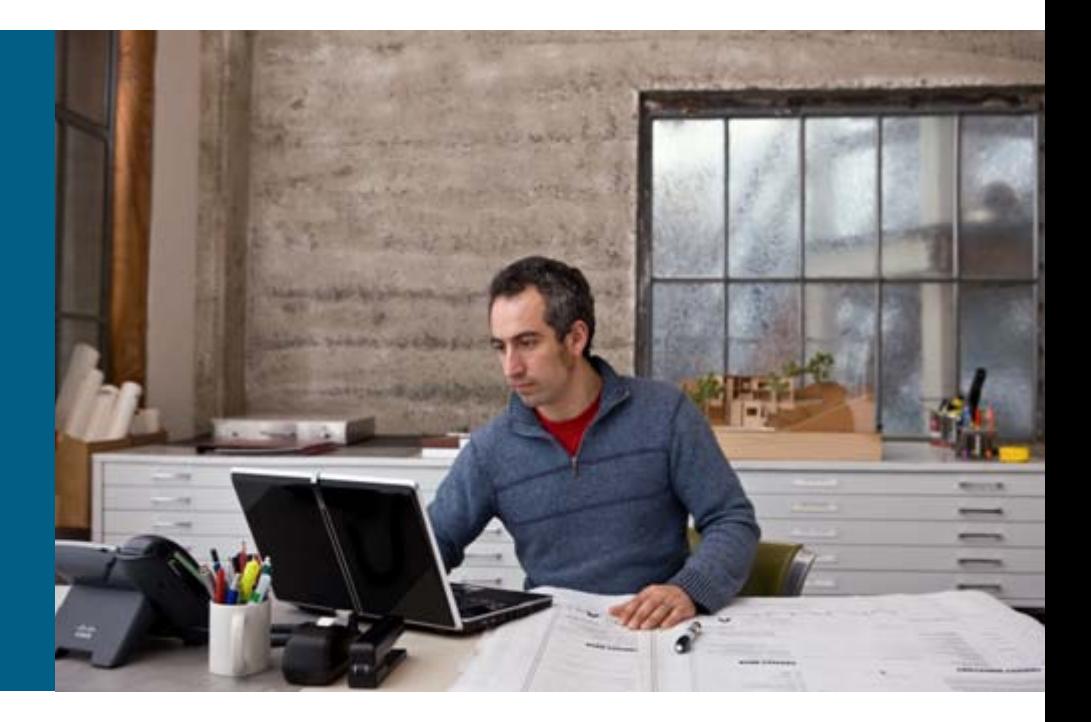

## **Objective**

- **Problem:** Be able to detect loss of network connectivity and fail over to the secondary interface
- **Solution:** Use IP SLA with Enhanced Object Tracking and the Embedded Event Manager to test network connectivity; fail over to a redundant interface when the primary network no longer passes traffic

See: [http://www.cisco.com/en/US/docs/ios/ipsla/configuration/guide/12\\_4t/sla\\_12\\_4t\\_book.html](http://www.cisco.com/en/US/docs/ios/ipsla/configuration/guide/12_4t/sla_12_4t_book.html)

# **Overview**

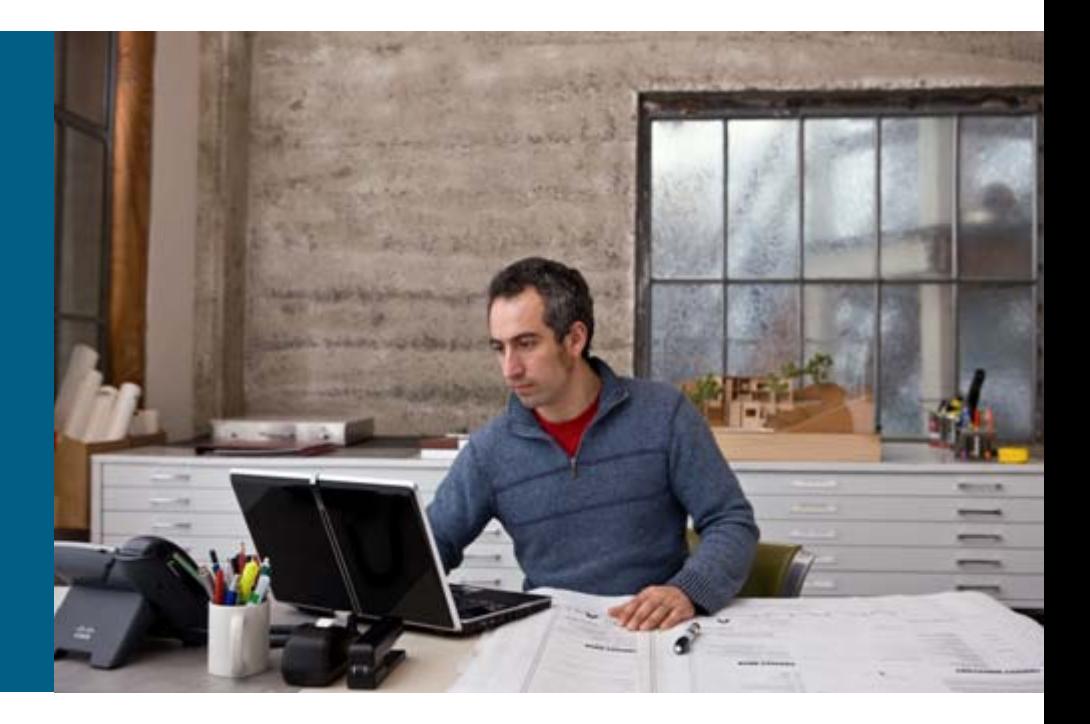

#### **Overview**

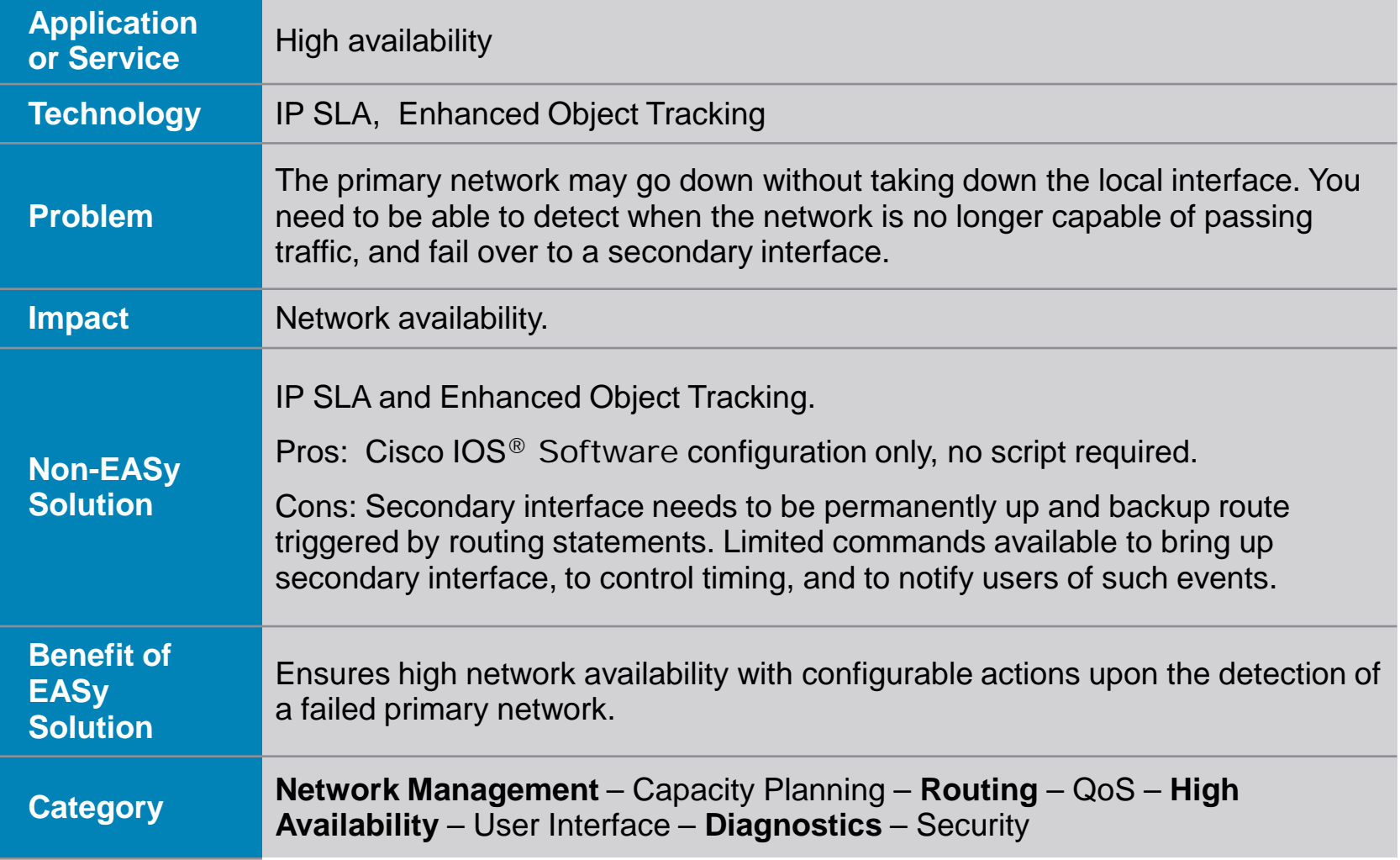

# **Background**

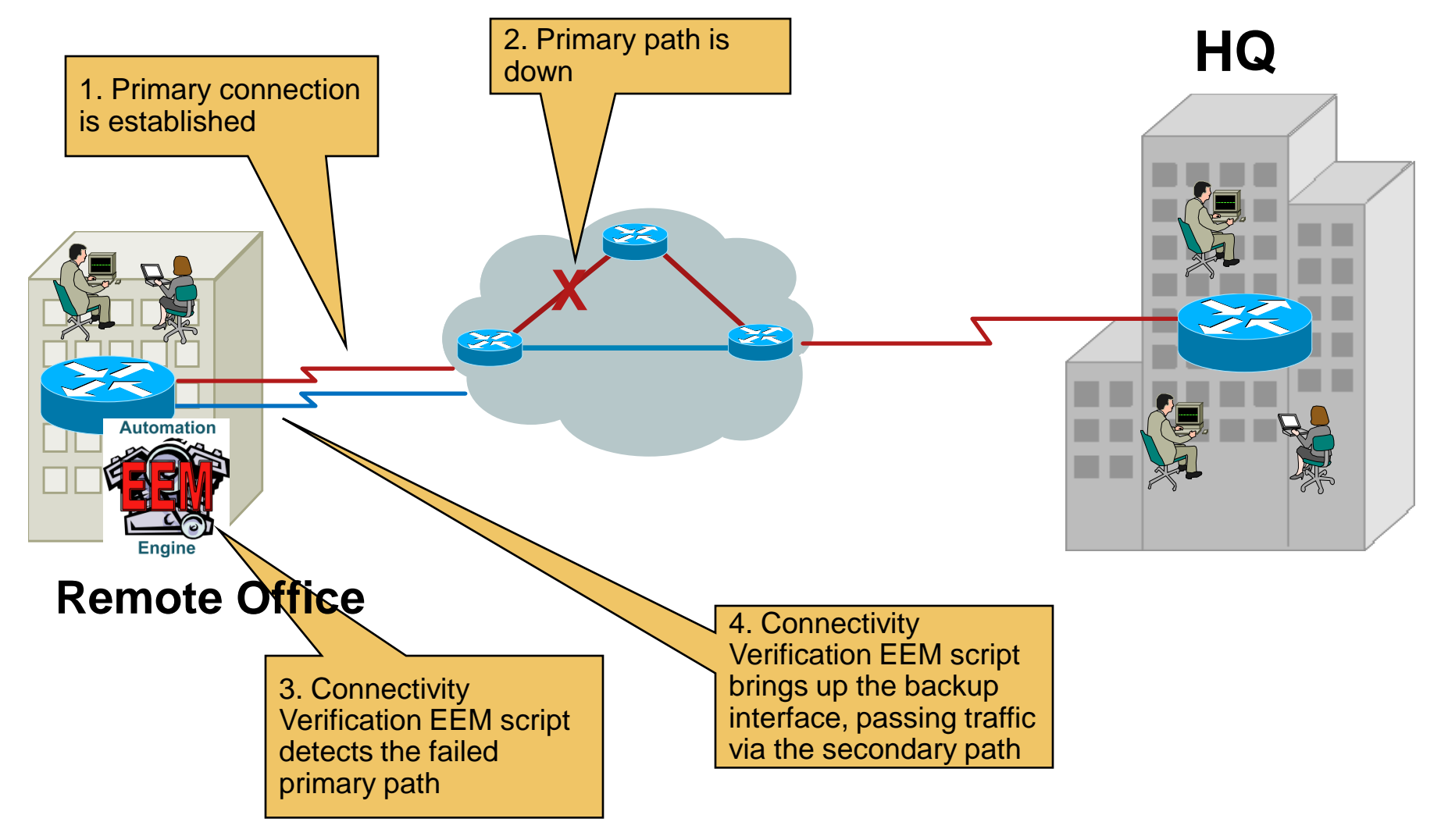

#### Pseudo Code

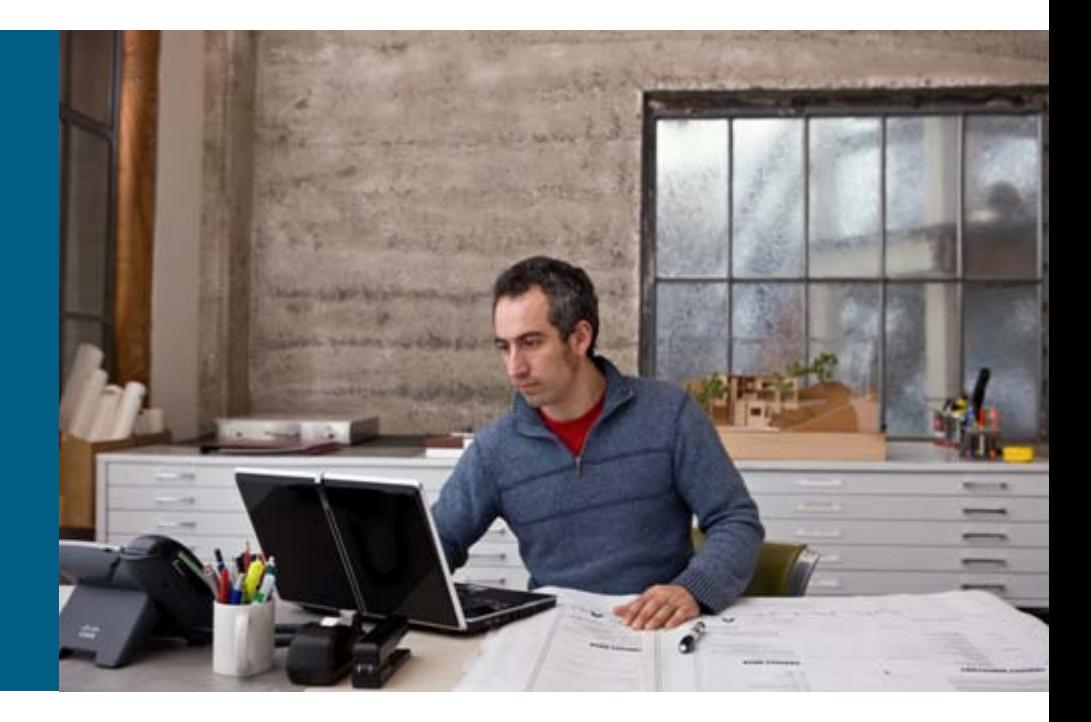

#### **Pseudo Code**

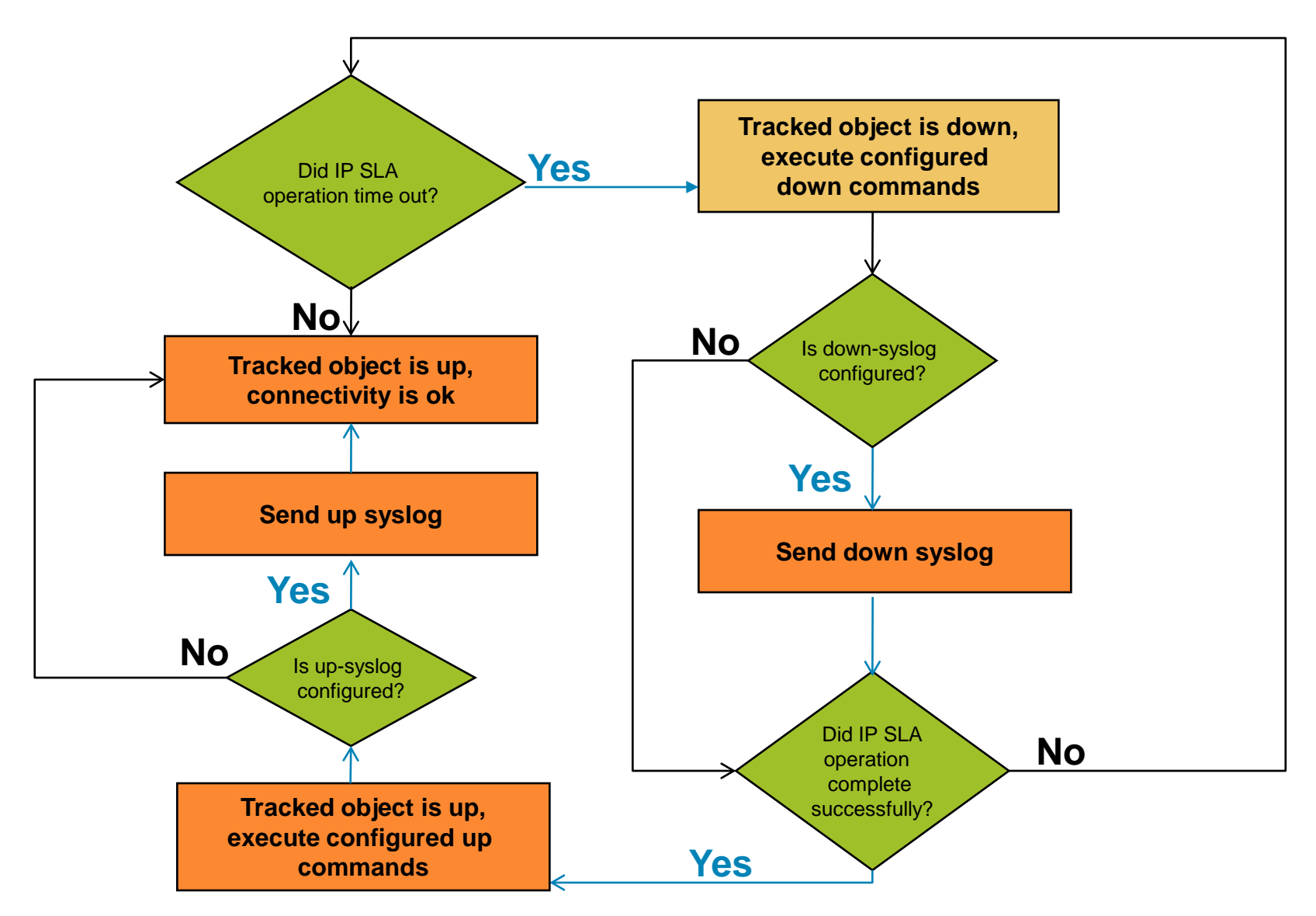

## **Pseudo Code: Core Script**

```
C78-577849-00 © 2010 Cisco Systems, Inc. All rights reserved. Cisco Confidential 9
   set prio_array(emergencies) "emerg"
   set prio_array(alerts) "alert"
   set prio_array(critical) "crit"
   set prio_array(errors) "err"
   set prio_array(warnings) "warning"
   set prio_array(notifications) "notice"
   set prio_array(informational) "info"
   set prio_array(debugging) "debug"
   if { [catch { set prev_state [context_retrieve EASYIPSLACTXT prev_state] } errmsg] } {
       set prev_state "Up"
   }
   set output [run_cli [list "show track $easy_ipsla_track_idx | incl Reachability is"]]
   if { $output == "" } {
       action_syslog priority err msg "ERROR: Did not get output from 'show track 
   $easy_ipsla_track_idx | incl Reachability is'"
       return -code ok
   }
   if \{ \} [regexp \{ Reachability is (\wedge w+) \} \ \action_syslog priority err msg "ERROR: www.from 'show track $easy_ipsla_track_idx
   | incl Reachability is' is not in expected forman \Qutput = '$output')"
       return -code ok
   }
   if { $status == $prev_state } {
       set prev_state $status
       catch { context_save EASYIPSLACTXT prev_state } errmsg
       return -code ok
   }
                                                     Retrieve previously saved
                                                     state
                                                                    Obtain the current
                                                                    state from the
                                                                    output of "show
                                                                    track"
                             If the current state is
                             the same as the previous
                             state, just exit
```
#### **Pseudo Code: Core Script, cont.**

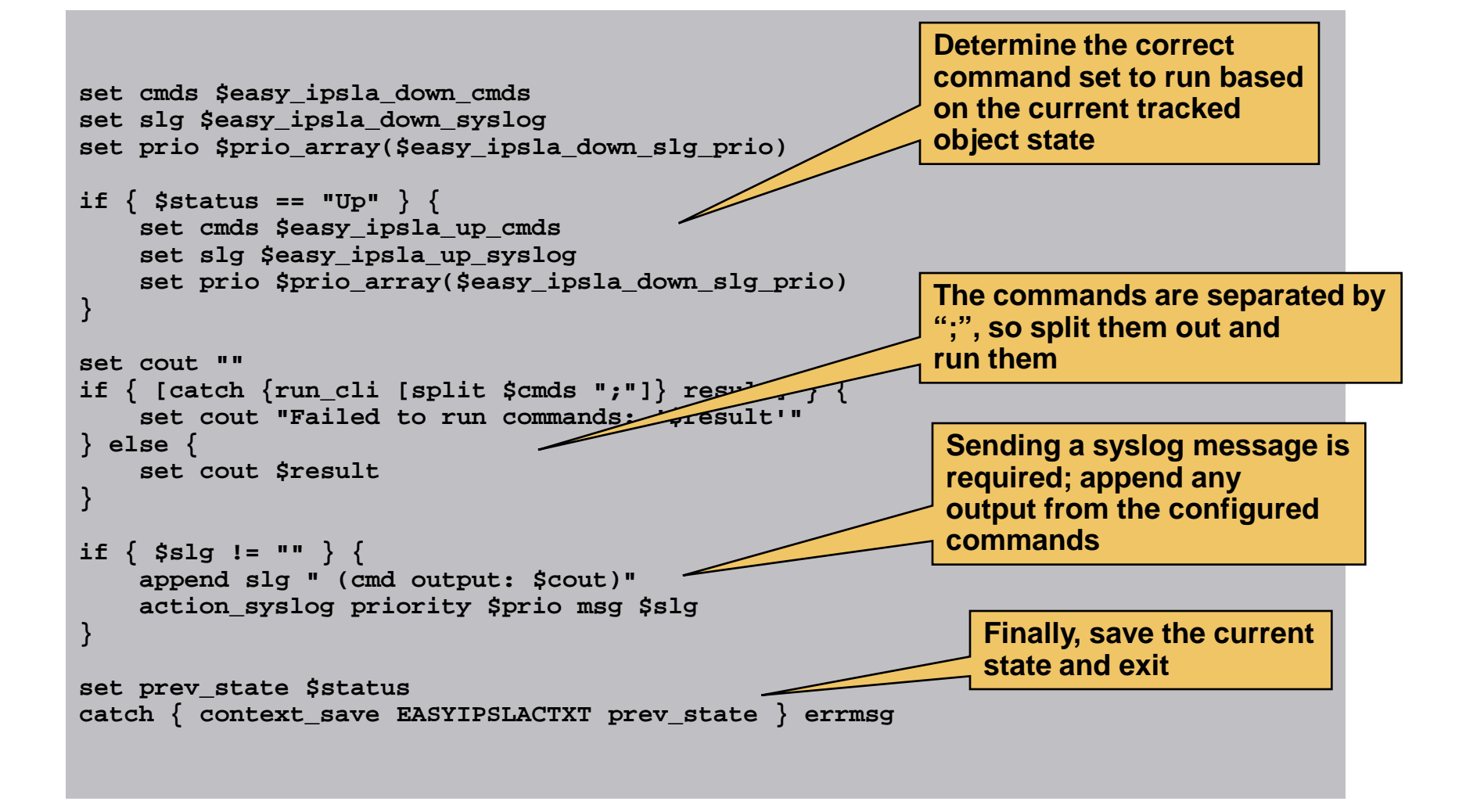

#### Overview of **Components**

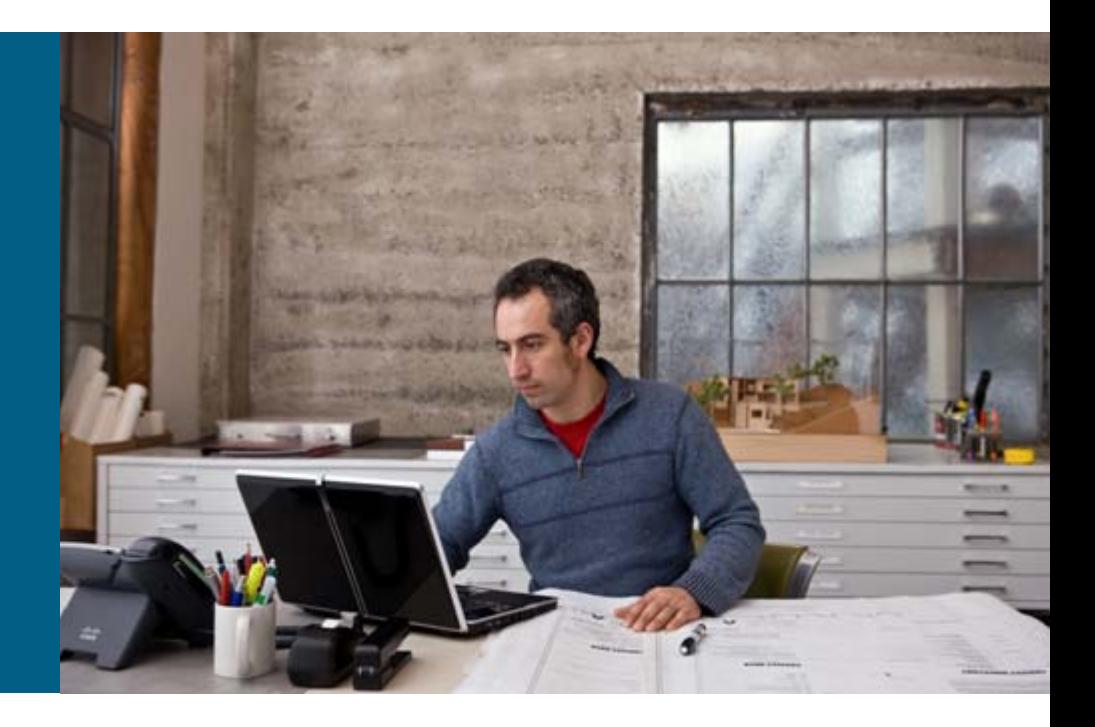

# **Components: Connectivity Verification**

#### **Event detector**

Status of the tracked object configured by the user

#### $\blacksquare$  EEM actions

Configurable actions using Cisco IOS® Software command-line interface (CLI) commands

#### **EEM** outputs (optional)

Configurable syslog messages notifying events

## **Environment Variables Connectivity Verification**

#### **EEM** environment variables for the Connectivity Verification script

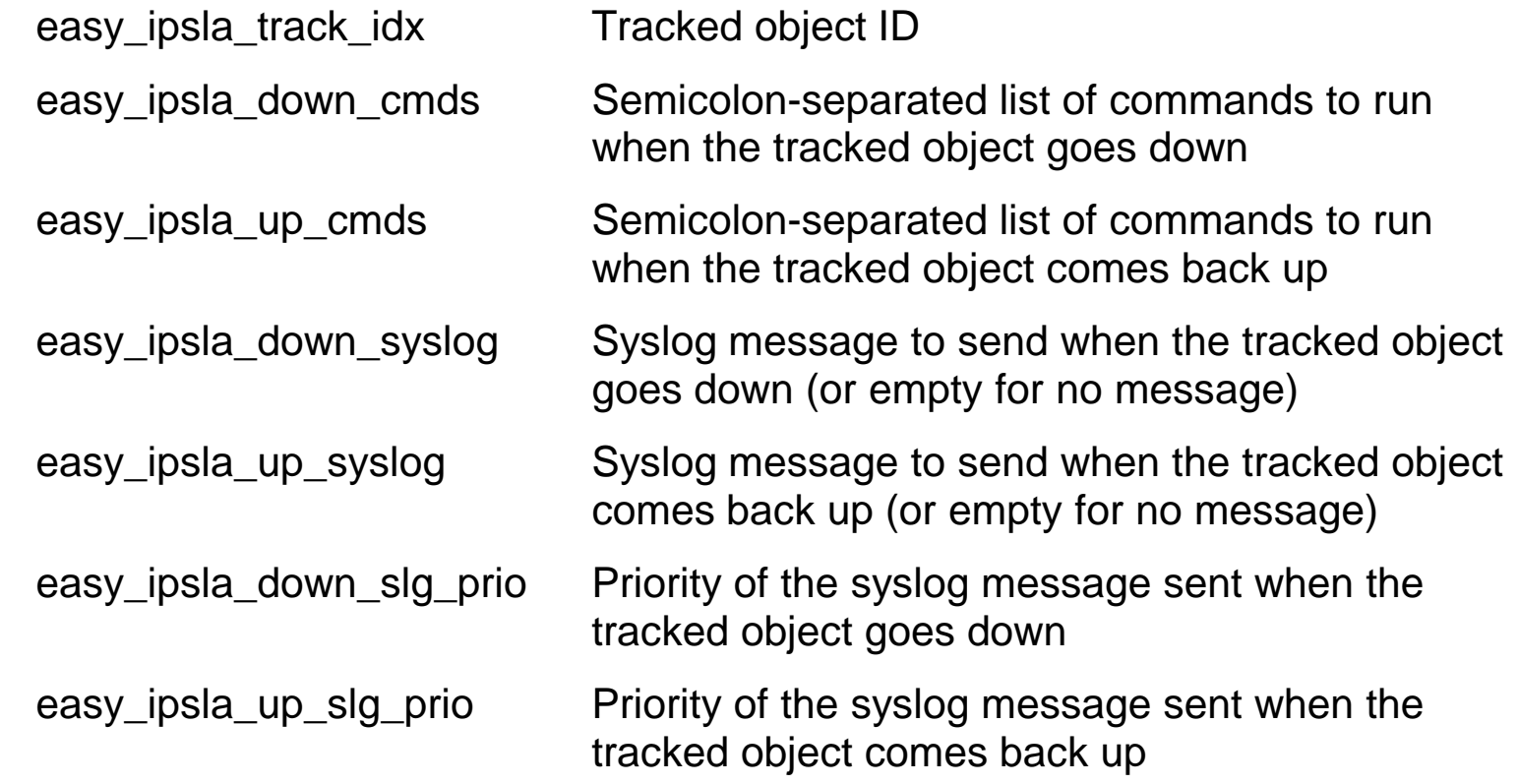

#### Installation and **Verification**

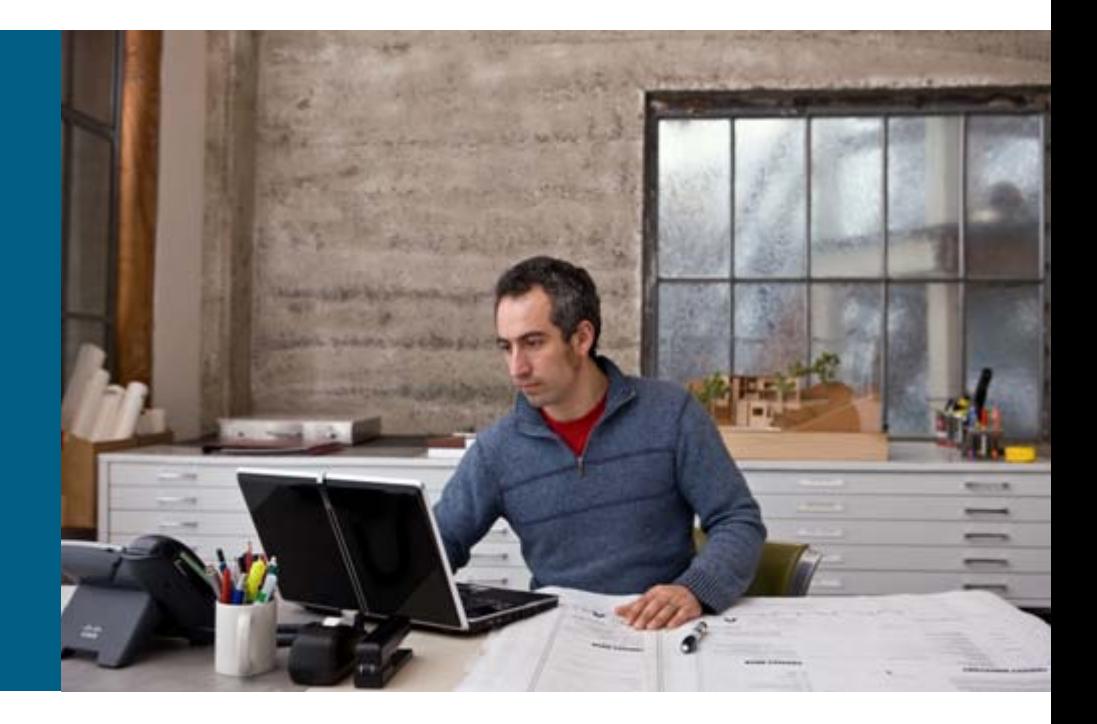

## **Preparing for Installation**

#### **Prerequisites:**

Any Cisco IOS® Software based hardware platform with support for EEM, IP SLA, and enhanced object tracking

easy\_installer.tcl script should be copied to router flash

Optional step to copy the package file to router flash

The package file can remain on a TFTP server

#### **Configuration:**

Optional CLI configuration to create an alias for the easy\_installer.tcl script

#### **EASy Installer:**

Ensure that the EASy Installer is available:

**Router#sh run | inc easy alias exec easy\_installer tclsh flash:/easy/easy\_installer.tcl**

#### **Installing the Package**

**Router#sh run | inc easy alias exec easy\_installer tclsh flash:/easy/easy\_installer.tcl**

**Router# easy-installer tftp://223.255.254.254/easy/easy-ipsla-tracker.tar**

**--------------------------------------------------------------------------------**

**--------------------------------------------------------------------------------**

**Configure and Install EASy Package 'easy-ipsla-tracker-1.0'**

- **1. Display Package Description**
- **2. Configure Package Parameters**
- **3. Deploy Package Policies**
- **4. Configure IP SLA**
- **5. Exit**

**Enter option:**

#### **Installing the Package—Example**

#### **Enter option: 1 [Display Package Description]**

**This package provides an EEM solution to watch an IP SLA collector, then run CLI commands if the collector goes down (and again when the collector comes back up). This is done via Enhanced Object Tracking.**

**This package also offers a simple way to configure a new IP SLA collector** (ICMP Echo only) and tracked object if one does not al

**---------------------------------------------------------------------------**

**---------------------------------------------------------------------------**

**Hit enter to continue...**

**Enter option: 2 [Configure Package Parameters]**

**!!** If you want to change any parameter, you might need to uninstall the package and install it again

**IP SLA and Object Tracking Configuration Menu**

**1. Use existing tracked object**

- **2. Configure new IP SLA ICMP echo collector and tracked object**
- **3. Return to main menu**

**Enter option: 1 Enter ID number of existing tracked object: 1**

C78-577849-00 © 2010 Cisco Systems, Inc. All rights reserved. Cisco Confidential

**-**

**-**

**----------------------------------------------------------------------------**

**----------------------------------------------------------------------------**

**IP SLA and Object Tracking Configuration Menu**

**1. Use existing tracked object 2. Configure new IP SLA ICMP echo collector and tracked object 3. Return to main menu**

**Enter option: 3**

**Enter the commands you want to run when the IP SLA collector goes down. Enter each command on a separate line. All commands will be run in enable mode. Hit enter on a line by itself to stop entering commands:**

**config t interface fastethernet0 no shut end**

```
Send syslog message when collector is down (y/n) [y]:
Enter message to send when collector is down: Object unreachable
Enter priority for the down syslog message (one of emergencies, alerts, 
   critical
, errors, warnings, notifications, informational, debugging) 
   [informational]:
Commands:
config t
interface fastethernet0
no shut
end
Syslog message when collector is down : Object unreachable
Syslog priority
```

```
Are you satisfied with these settings (y/n) [y]:
```

```
Enter the commands you want to run when the IP SLA collector
comes back up. Enter each command on a separate line. All
commands will be run in enable mode. Hit Enter on a line
by itself to stop entering commands:
config t
interface fastethernet0
shut
end
Send syslog message when collector is up (y/n) [y]:
Enter message to send when collector is up: Object reachable
Enter priority for the up syslog message (one of emergencies, alerts, 
   critical,
errors, warnings, notifications, informational, debugging) [informational]:
Commands:
config t
interface fastethernet0
shut
end
Syslog message when collector is up : Object reachable
Syslog priority
Are you satisfied with these settings (y/n) [y]:
```

```
C78-577849-00 © 2010 Cisco Systems, Inc. All rights reserved. Cisco Confidential 20 and the state of the state of the state of the state of the state of the state of the state of the state of the state of the state of the
```
**Enter option: 3 [Deploy Package Policies]**

**---------------------------------------------------------------- Configure and Install EASy Package 'easy-ipsla-tracker-1.0' ---------------------------------------------------------------- 1. Display Package Description 2. Configure Package Parameters 3. Deploy Package Policies 4. Configure IP SLA 5. Exit Enter option: 3 Specify the directory to store EEM user policies: easy INFO: Package easy-ipsla-tracker-1.0 successfully installed.**

**Hit Enter to continue...**

#### **Listing the installed packages**

```
Router#easy_installer --list
EASy packages installed:
```

```
easy-ipsla-tracker-1.0 Track an IP SLA operation, and run CLI commands 
   on state changes
```
**Hit Enter to continue...**

#### **Verifying the Installation**

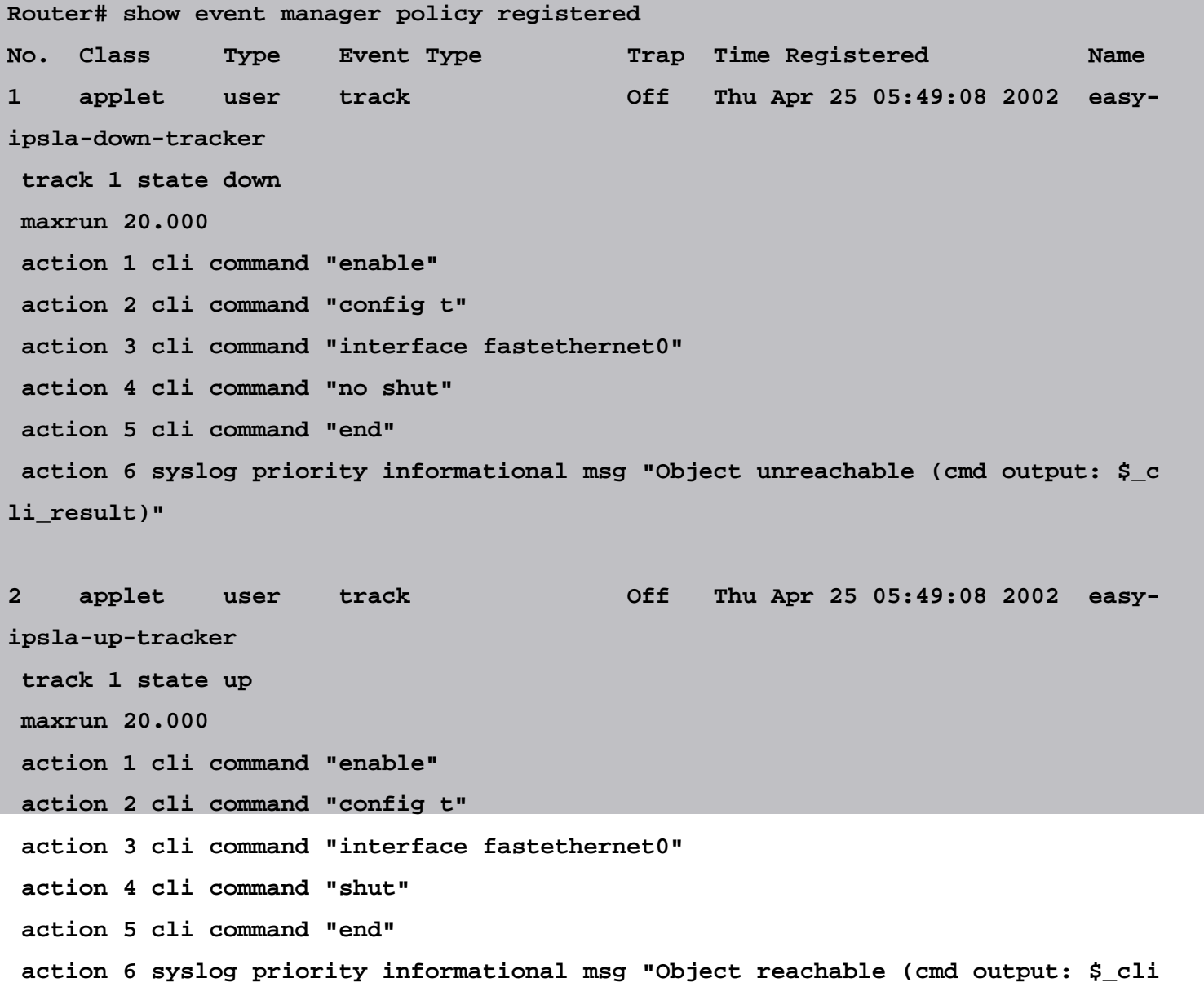

#### **Uninstallation**

**Instructions to uninstall the package and verify** its removal:

```
Router#easy_installer --uninstall --prefix flash:/easy --pkgname easy-
   ipsla-tracker 
Uninstalling easy-ipsla-tracker...DONE!
INFO: Uninstall of easy-ipsla-tracker completed successfully.
Configuration was changed, do you want to save the running config to 
   startup? (y
/n) [y]
```
# **Operation**

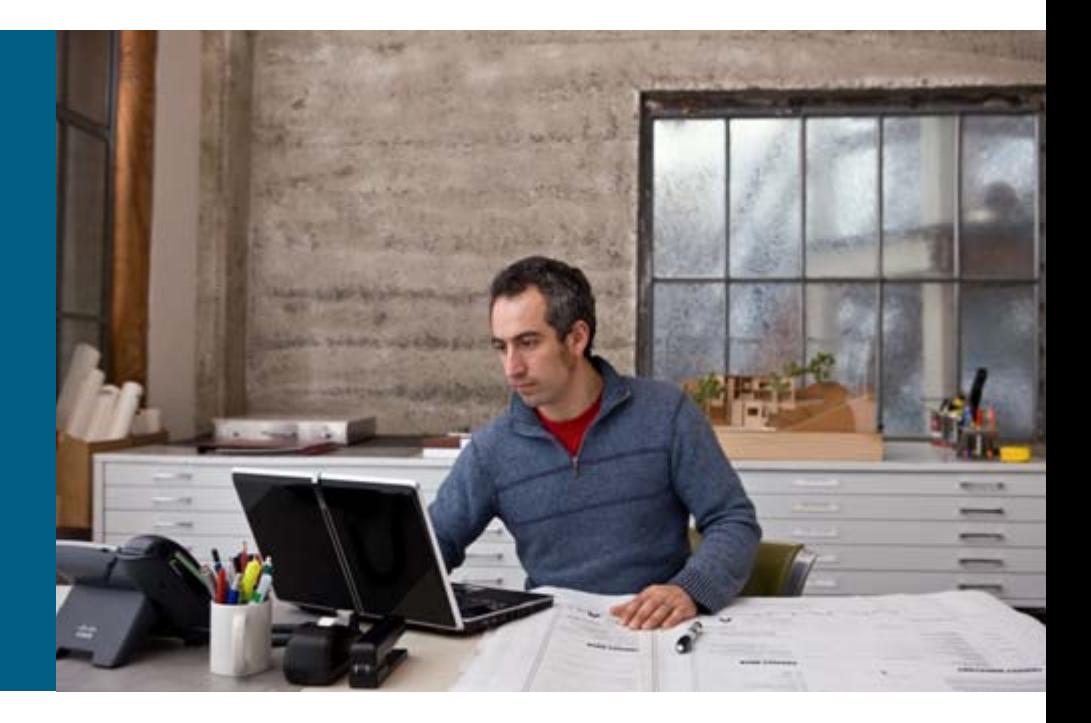

# **During Operation**

**Simulate loss of primary connection via CLI** 

```
Router#conf t
Enter configuration commands, one per line. End with CNTL/Z.
Router(config)#int vlan 1
Router(config-if)#shut
Router(config-if)#end
Router#
*Apr 25 06:07:54.177: %SYS-5-CONFIG_I: Configured from console by console
*Apr 25 06:07:55.401: %LINK-5-CHANGED: Interface Vlan1, changed state to adminis
tratively down
*Apr 25 06:07:56.401: %LINEPROTO-5-UPDOWN: Line protocol on Interface Vlan1, cha
nged state to down
Router#
*Apr 25 06:08:03.117: %TRACKING-5-STATE: 1 ip sla 1 reachability Up->Down
*Apr 25 06:08:03.193: %SYS-5-CONFIG_I: Configured from console by on vty0 (EEM:
easy-ipsla-down-tracker)
*Apr 25 06:08:03.201: %HA_EM-6-LOG: easy-ipsla-down-tracker: Object unreachable
(cmd output:
Router#)
Router#
```
## **During Operation, cont.**

Simulate recovery of primary connection via CLI

```
Router#conf t
Enter configuration commands, one per line. End with CNTL/Z.
Router(config)#int vlan 1
Router(config-if)#no shut
Router(config-if)#end
Router#
Router#
*Apr 25 06:11:47.773: %SYS-5-CONFIG_I: Configured from console by console
*Apr 25 06:11:49.317: %LINK-3-UPDOWN: Interface Vlan1, changed state to up
*Apr 25 06:11:50.317: %LINEPROTO-5-UPDOWN: Line protocol on Interface Vlan1, cha
nged state to up
*Apr 25 06:11:58.117: %TRACKING-5-STATE: 1 ip sla 1 reachability Down->Up
*Apr 25 06:11:58.185: %SYS-5-CONFIG_I: Configured from console by on vty0 (EEM:
easy-ipsla-up-tracker)
*Apr 25 06:11:58.193: %HA_EM-6-LOG: easy-ipsla-up-tracker: Object reachable (cmd
 output:
Router#)
*Apr 25 06:12:00.169: %LINK-5-CHANGED: Interface FastEthernet0, changed state to
 administratively down
```
#### **Further Enhancements** and References

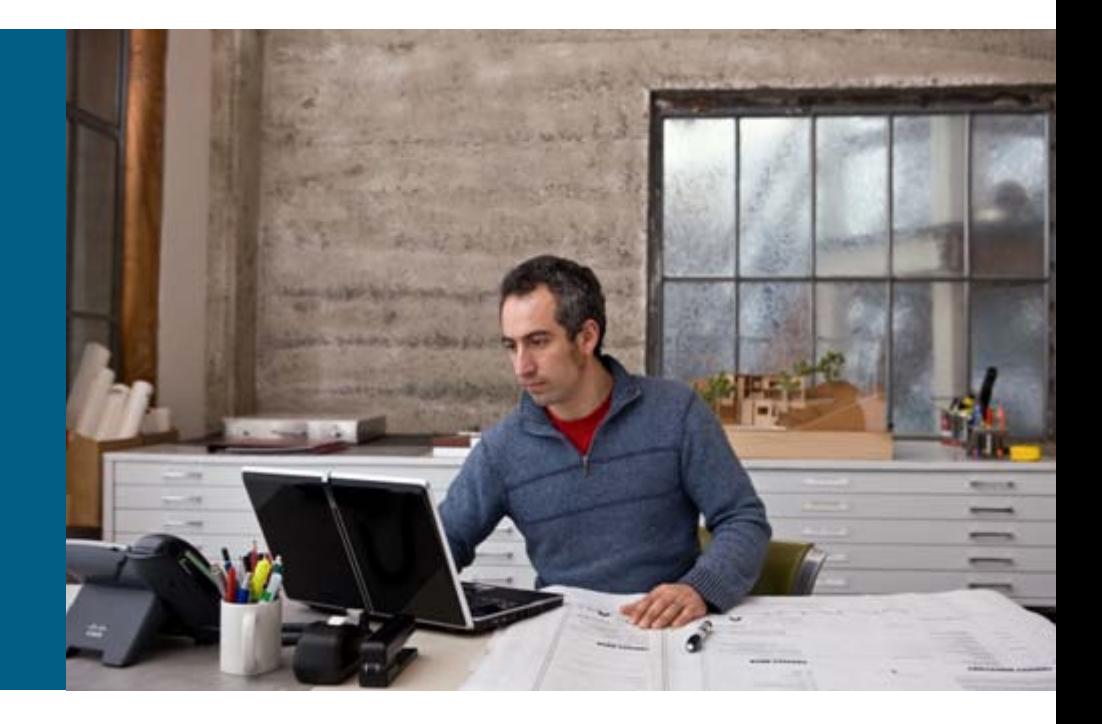

#### **Future Enhancements**

#### Support for the IP SLA ED in EEM 3

To provide more granularity than simple object tracking; for example, one could trigger the EEM policy when a certain number of failures have occurred out of a total number of attempts

#### **Improving the efficiency of the timer ED**

Could change timer ED to a syslog ED, but syslog messages such as "%TRACKING-5-STATE" are not available on platforms such as the Cisco® Catalyst® 6000 Series

#### **Specifying commands to run with quotes**

# CISCO

Copyright. 2010 Cisco Systems, Inc. All rights reserved. Cisco and the Cisco logo are trademarks or registered trademarks of Cisco Systems, Inc. or its affiliated entities in the United States and other countries. All other trademarks are the property of their respective owners.